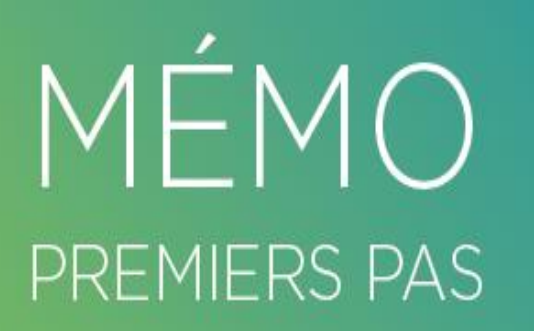

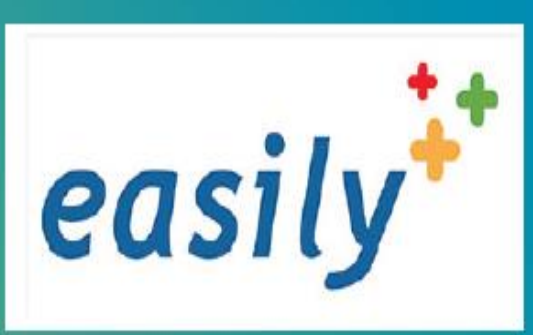

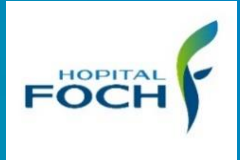

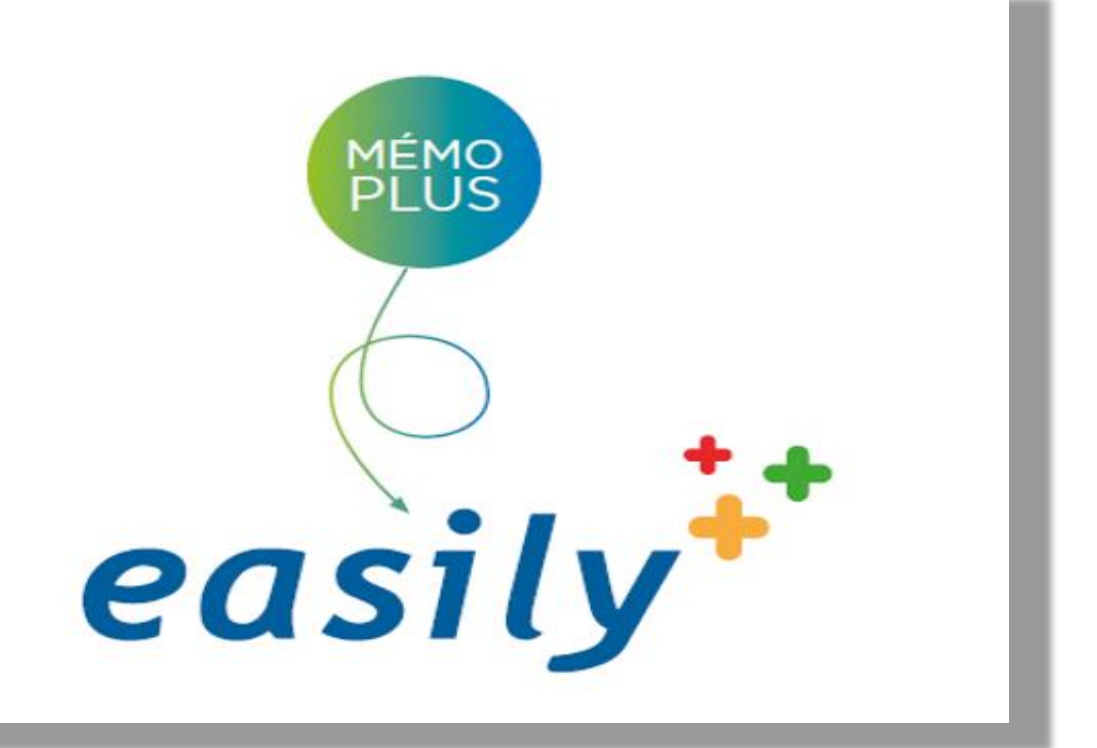

## Arrêt des soins  $\rightarrow$  mutation **d'un patient en réanimation**

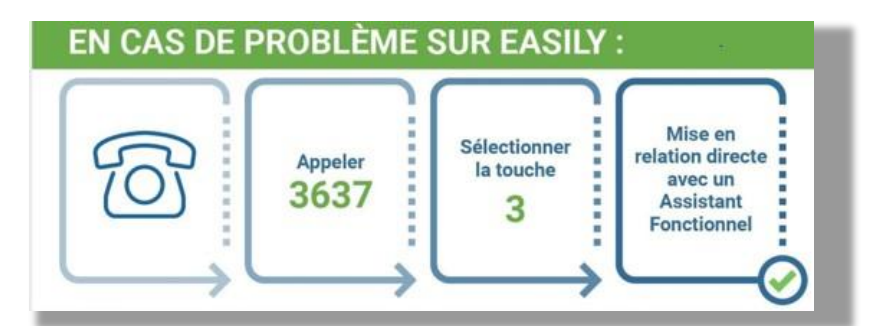

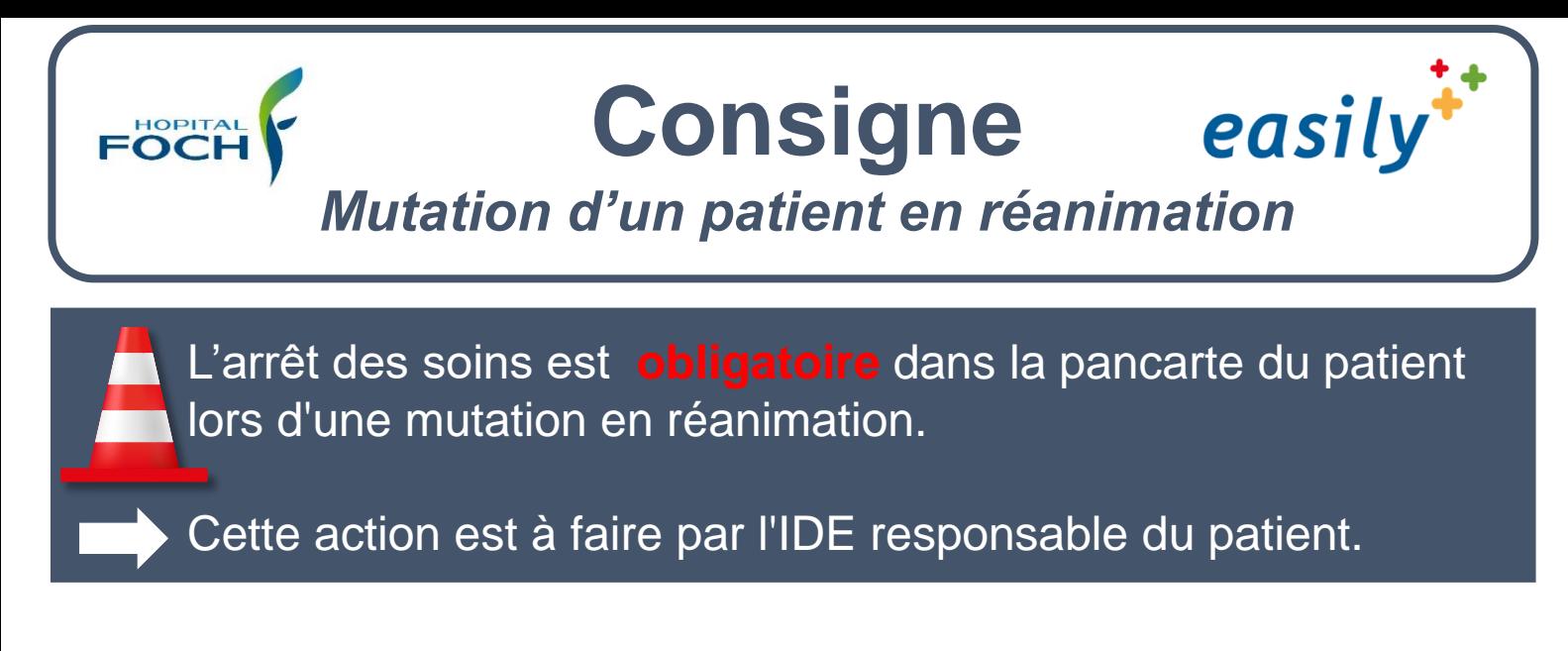

## **Procédure en 4 étapes :**

- 1. Cocher chaque case présente devant les soins
- 2. Cliquer sur le logo représentant une poubelle
- 3. Sélectionner "Arrêt immédiat"
- 4. Valider

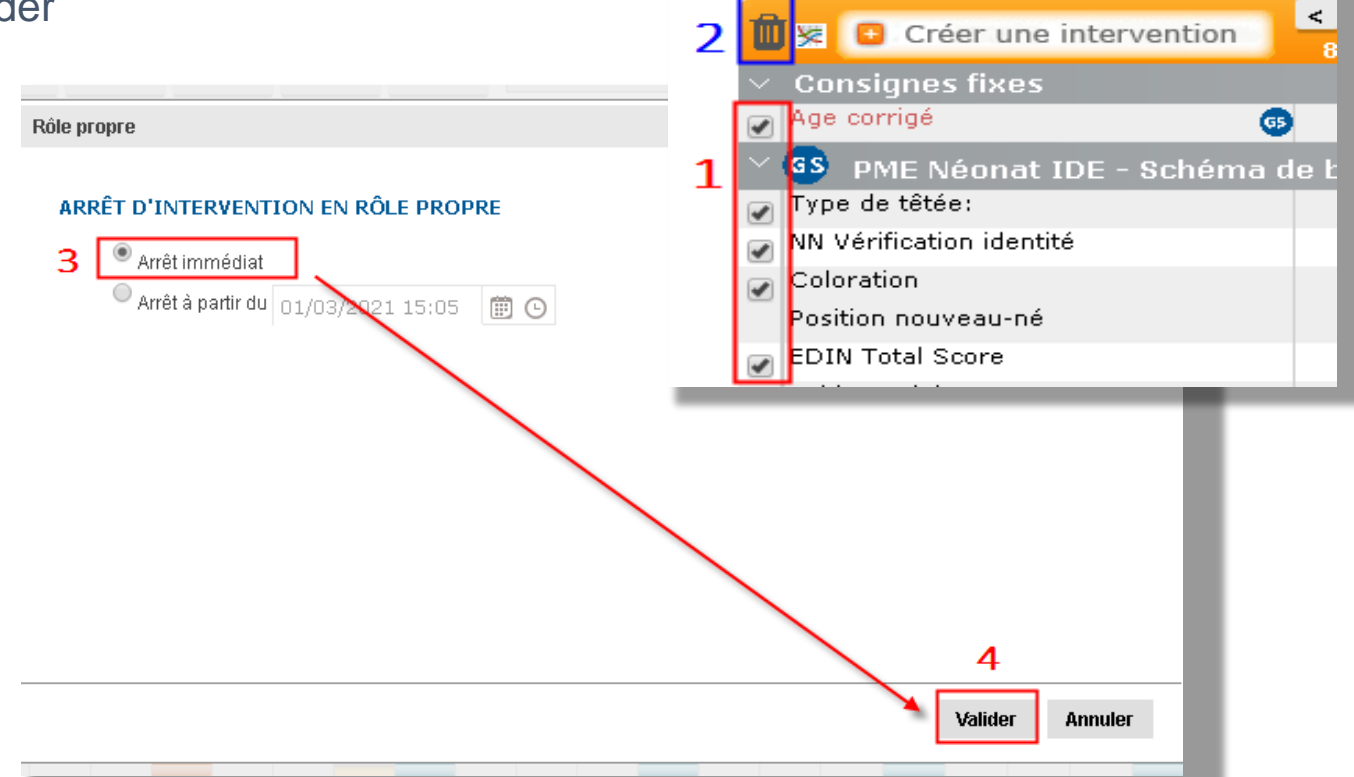

L'arrêt des soins est visible dans la pancarte sous la forme de case hachurée en rouge :

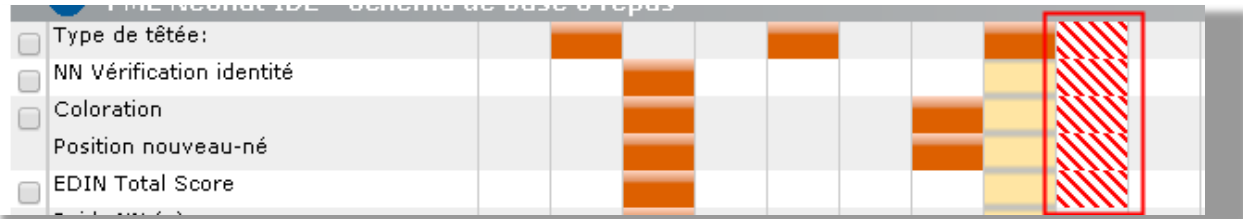

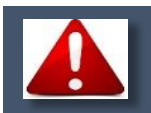

L'arrêt des prescriptions médicales est automatique.